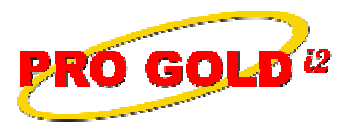

**GOLD**<sup>12</sup> Knowledge Base Article

Free Download Real Estate Software - ProGold i2 web site: www.progoldi2.com Real Estate Search Engine - ViewMyListing.com web site: www.viewmylisting.com Search Local Classifieds – www.viewmylisting.com/buy-sale-trade Agent Tools web site: www.viewmylisting9ae.com

**Article ID: 4221 Subject: How to resolve "Pro Gold i2 Event Viewer Log is Full" message Last Modified: December 11, 2008**

**Applies to: Pro Gold i2 3.0**

**Issue:** The Pro Gold i2 program keeps a record of events that transpire within the program and if the log file is not permitted to grow, a message will appear stating that the "Pro Gold i2 Even Viewer Log is Full". In order to stop the message from reappearing the log must be manually cleared.

**Resolution:** Actions to manually clear the event view log.

- **•** Right click on the "My Computer" icon.
- **•** Select "Manage".
- **•** Click on the plus sign next to "Event Viewer" option.
- **•** Right click on the "Pro Gold Enterprise" option.
- **•** Select "Clear All Events".
- Select "No" to the prompt "Do you want to save Pro Gold Enterprise before clearing it".
- **•** Close the Computer Management screen.

**References:** Below is a link you can use to access Enhancement HelpNet Center resources, which includes the Knowledge Base Article (KBA) Library, Pro Gold i2 Documentation, and Training Webcasts:

http://secured.progoldi2.com/webcast.aspx

**•** The Enhancement HelpNet links are located on the right side of the web page.

## **Related articles:** N/A

**Keywords:** Logfile, Pro Gold i2 Event Viewer Log is Full, View, Error Message 4221

Information deemed reliable, but not guaranteed. Taro Systems, Inc. makes every reasonable effort to ensure its accuracy. Proprietary Information Protected by Taro Netw ork of Companies, Copyright © 2007 Taro Systems, Inc.

Released: October 7, 2009 1 of 1